nedis

# **Wired USB Microphone**

MICDU100BK

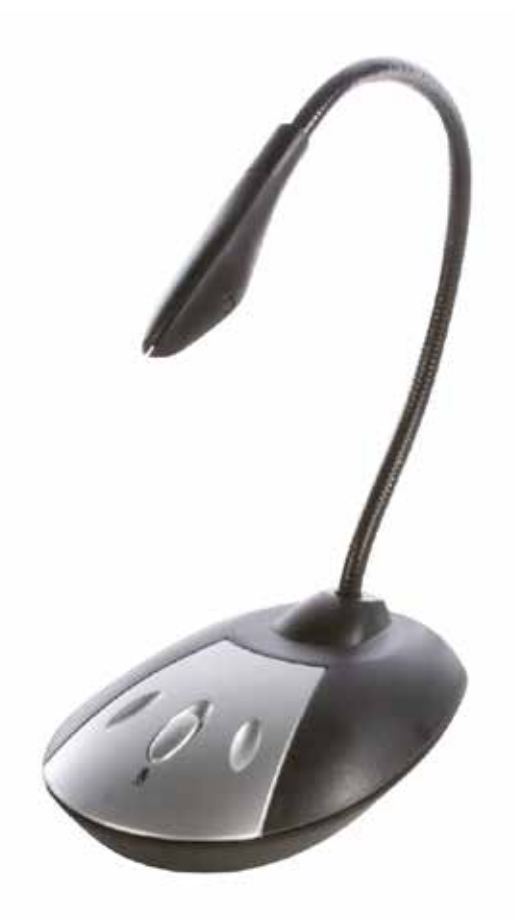

## **English - Description**

- ug the USB connector into the PC and the Blue Led light will activate.
- The system will automatically recognize the device
- 3. Adjust the volume via the computer according to your need. 4. Button Switch for Microphone Mute control can be used to Stop/ Resume the Microphone (Red Led)
- Stated Superior Control in the Stereo Earphone Output (3.5 mm Jack) on the microphone can be used to connect a headset.

## **Nederlands - Beschrijving**

- 
- 1. Steek de USB-stekker in de PC en het blauwe LED-lampje zal gaan branden. 2. Het systeem zal het apparaat automatisch herkennen. 3. Stel via de computer het door u gewenste volume in. 4. De mute-knop kan worden gebruikt om de microfoon tijdelijk uit te schakelen (rode LED).
- 
- 4. De mute-knop kan worden gebruikt om de microfoon tijdelijk uit te schakelen (rode LED).<br>5. De stereo-uitgang op de microfoon (3,5 mm aansluiting) kan voor het aansluiten van een hoofdtelefoon worden
- gebruikt.

## **Deutsch - Beschreibung**

- .<br>1. Sten Sie den USB-Stecker in den PC, um die blaue LED zu aktivieren.
- Das System wird das Gerät automatisch erkennen.
- 3. Stellen Sie die Lautstärke nach Ihren Wünschen mithilfe des Computers ein.<br>3. Stellen Sie die Lautstärke nach Ihren Wünschen mithilfe des Computers ein.<br>4. Der Schalter zum Stummechalten des Mikrofons kann verwendet wer 4. Der Schalter zum Stummschalten des Mikrofons kann verwendet werden, um das Mikrofon ein-/auszuschalten (rote
- LED). 5. Der Stereo-Kopfhörerausgang (3,5 mm Buchse) auf dem Mikrofon kann zum Anschluss eines Headsets verwendet

#### **Español - Descripción**

werden.

- Conecte el contector USB en el PC y la luz Led azul se activará.<br>El sistema reconocerá automáticamente el dispositivo
- El sistema reconocerá automática
- 
- 3. Ajuste el volumen mediante el ordenador de conformidad con su gusto. 4. Podrá utilizar el botón interruptor de silencio del micrófono para parar/reiniciar el micrófono (led roja) 5. La salida del auricular estéreo (toma de 3.5mm) en el micrófono puede utilizarse para conectar un auricular

# **Français - Description**

- 1. Branchez le connecteur USB sur l'ordinateur et le voyant LED bleu s'allume.
- 
- 
- 2. Le système reconnaît automatiquement le périphérique<br>3. Réglez le volume à l'aide de l'ordinateur selon vos besoins.<br>4. Le bouton pousoir de la touche Mute du microphone peut être utilisé pour Arrêter/Reprendre (LED rou

# **Italiano - Descrizione**

- 1. Inserire il connettore USB nel PC e la spia Led Blu si attiverà.
- 2. Il sistema riconoscerà il dispositivo automaticamente
- 3. Regolare il volume tramite il computer in base alle esigenze.
- 1. Il tasto per il controllo del silenziatore del microfono può essere utilizzato per interrompere/riavviare il microfono<br>Il od Borcol
- (Led Rosso) 5. L'uscita dell'auricolare stereo (presa da 3,5mm) sul microfono può essere utilizzata per collegare una cuffi a auricolare

# **Svenska - Beskrivning**

- Sätt in USB-kontakten i datorn så tänds den blå lysdioden.
- 
- 2. Systemet kommer automatiskt att känna av enheten. 3. Justera volymen enligt önskemål. 4. Knappen för mikrofonens ljudkontroll kan användas för att stoppa/återuppta mikrofonfunktionen (röd lysdiod).
- 5. Utgången för stereohörlurar (3,5 mm uttag) på mikrofonen kan användas för anslutning av ett headse

## **Suomi - Kuvaus**

- 1. Liitä USB-liitin tietokoneeseen ja sininen merkkivalo syttyy.
- 
- 2. Järjestelmä tunnistaa laitteen automaattisesti<br>3. Säädä äänenvoimakkuus tietokoneen kautta haluamallesi tasolle.<br>4. Mikrofonin äänettömän tilan kytkintä voidaan käyttää mikrofonin poistamiseen käytöstä/käyttöön ottamise
- 
- (punainen merkkivalo) 5. Mikrofonin stereokuulokkeiden lähtöä (3,5 mm liitin) voidaan käyttää kuulokkeiden liitämiseen.

# **Čeština - Popis**

- 1. Po připojení USB mikrofonu k PC se rozsvítí modrý LED indikátor.
- 2. Operační systém automaticky rozezná připojené zařízení. 3. Podle potřeby nastavte na počítači hlasitost.
- 
- 4. Přepínač "Microphone Mute (Ztlumení mikrofonu)" na podstavci slouží k vypnutí/zapnutí mikrofonu (Červená LED dioda).
- 5. Stereofonní sluchátkový výstup (3.5mm Jack) na mikrofonové připojovací liště lze použít k připojení sluchátek.

# **Magyar - Leírás**

- 1. Dugaszolja az USB csatlakozót a számítógépre, és a kék LED bekapcsol.
- 
- 
- 2. A rendszer automatikusan felismeri a készüléket.<br>3. Állíltsa be a hangerőt a számítógépen tetszése szerint.<br>4. A Mute (Elnémítás) gombbal lehet a mikrofont kikapcsolni/újra bekapcsolni (piros LED).<br>5. A mikrofon

## **Română - Descrierea**

- 1. Introduceţi fi şa USB în priza de pe unitatea centrală a calculatorului. Se va activa lumina albastră a LED-ului. 2. Sistemul va recunoaşte dispozitivul în mod automat. 3. Reglaţi volumul din calculator, în funcţie de necesităţile Dvs.
- 
- 4. Comutatorul de oprire temporară a sunetului provenit de la microfon poate fi utilizat la dezactivarea/reactivarea microfonului (LED-ul roşu).
- 5. Ieşirea stereo a căştilor (jackul de 3,5 mm) de pe microfon poate fi utilizată la conectarea căştilor.